File | Settings | Project Settings | Language Injection - Groovy

 $\frac{1}{2}$ 

The dialog box opens when you click  $\frac{1}{2}$  in the Language Injection page, and choose Groovy on the context menu, or select an entry and click  $\mathbb{R}$ .

IntelliJ IDEA comes with a set of predefined injection configurations which is quite sufficient to ensure high productivity and comfortable environment. Therefore it is strongly recommended that you use the predefined injection configurations and avoid creating new ones.

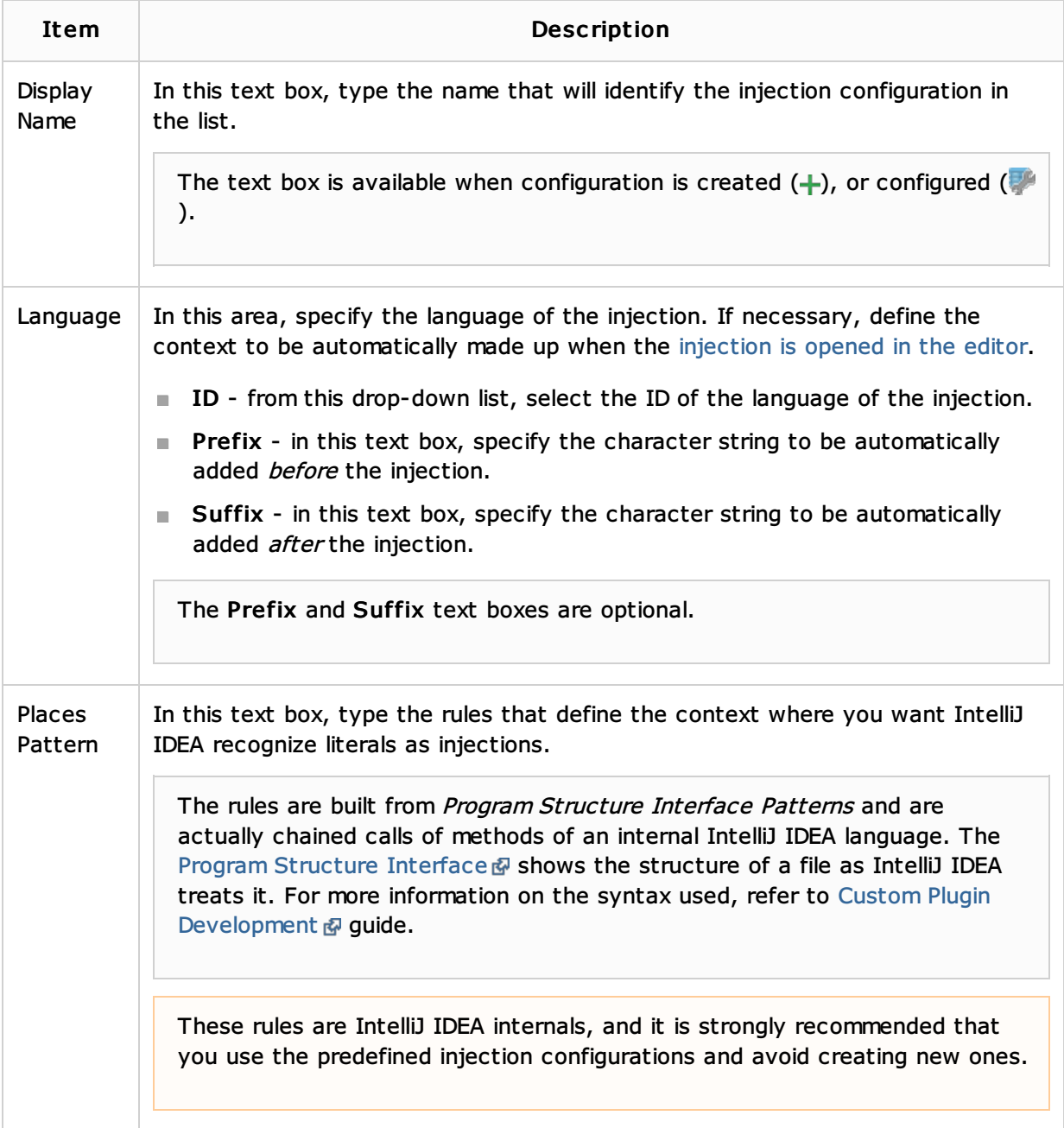

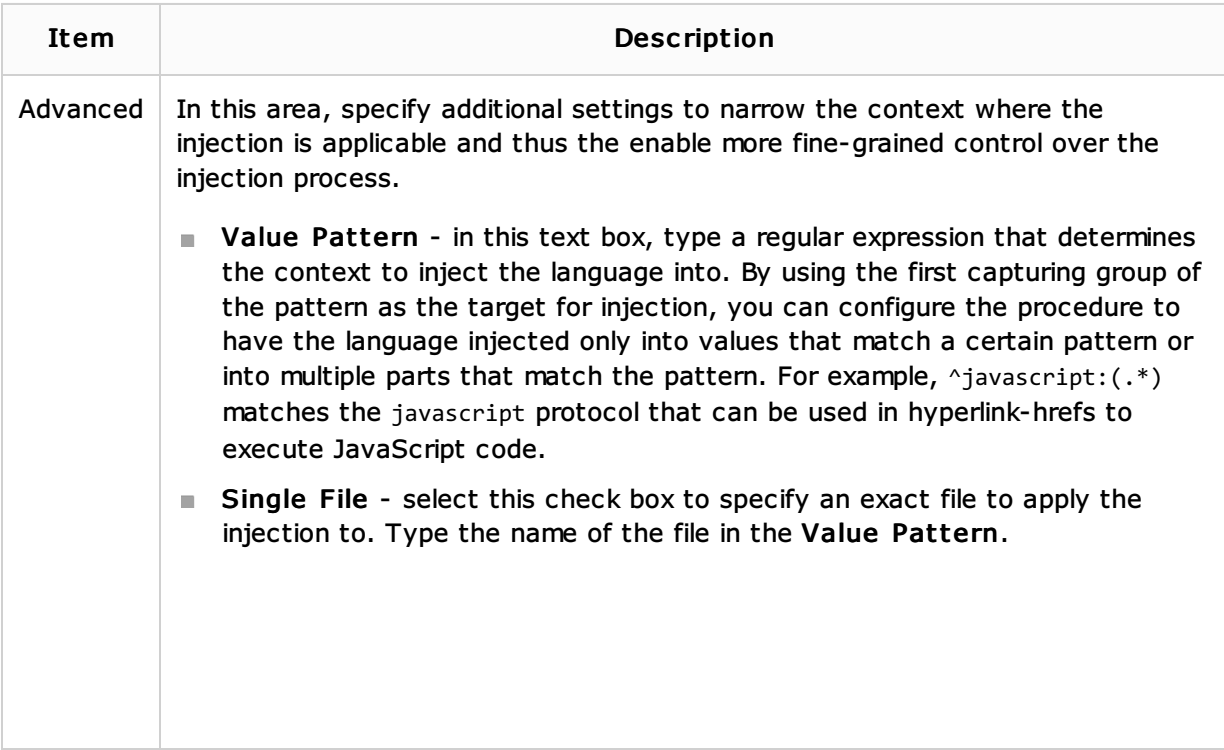